# Measurement of frontal area of athletes in wind tunnel experiments

Lars Morten Bardal 18.12.09

Department of Energy and Process Engineering

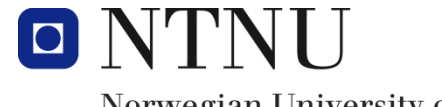

Norwegian University of Science and Technology

## <span id="page-1-0"></span>**Preface**

This report is the result of my specialisation study performed at the department of Energy and Process Engineering at the Norwegian University of Science and Technology during the fall of 2009. The main objective for the project was to develop a laboratory computer tool to estimate the frontal area and drag coefficient of athletes in wind tunnel experiments.

The work with this project has been both interesting and challenging for me, especially since the programming part of the project is somewhat outside my field of knowledge. It has however been developing for me to expand my knowledge and learn some basic LabVIEW programming.

At last I would like to thank my supervisor Luca Oggiano for all the support, helpful ideas and good cooperation during the development and testing of the program.

## <span id="page-2-0"></span>**Sammendrag**

Innen idrettsforskningen har det de siste årene blitt lagt økende grad av vekt på optimalisering av aerodynamiske egenskaper for utøvere av høyhastighets idretter da disse har stor innvirkning på prestasjonen når marginene blir mindre. Aktuelle idretter for slik optimalisering er skøyteløp, vei- og banesykling, alpine skiidretter og skihopping. Et viktig redskap for måling og reduksjon av aerodynamiske motstandskrefter er vindtunnelmålinger. Motstandskraften som blir målt er avhengig av touavhengige parametre; drag koeffisienten og frontalarealet, dersom vindhastighet og lufttetthet blir holdt konstant. For å gi et korrekt estimat av drag koeffisienten må derfor frontalarealet måles.

Målet for dette prosjektet var å utvikle og teste et dataprogram som var i stand til å måle frontalarealet i sanntid ved bruk av et videokamera, og samtidig måle motstandskraft og vindhastighet for å kunne gi et estimat av  $C_D$  i sanntid. Programmet ble basert på det grafiske programmeringsgrensesnittet LabVIEW fra National Instruments. Prinsippet som ble benyttet for å trekke ut arealet av utøveren var taktisk lyssetting, som skulle gi en kontrast mellom utøveren og bakgrunnen.

Det ble utført grundige tester av programmet i en storskala vindtunnel for å evaluere og validere arealmålingene fra programmet. Til testingen ble det benyttet en modell med fire ulike skøyteløpsdrakter med ulike reflektive egenskaper. Testresultatene viste at en nøyaktig lyssetting av objektet var avgjørende for å gi et nøyaktig estimat av arealet. Videre viste det seg at metoden har visse svakheter når det gjelder reflektive egenskaper hos både objektet og bakgrunnen. Test resultatene var både konsistente og stabile for tre av draktene, men med et avvik fra det virkelige arealet på omkring 20%. Med enkelte forbedringer av test oppsettet og bakgrunnen ser det imidlertid ut til at programmet kan bli et nyttig verktøy i eksperimentelt laboratoriearbeid.

### <span id="page-3-0"></span>**Abstract**

In the field of sports science a lot of effort is put into optimizing of the aerodynamic properties of athletes in high speed sports. Such sports include for instance speed skating, road- and track cycling, alpine skiing and ski jumping. An important tool in measuring and reducing the aerodynamic drag forces on the athlete is wind tunnel measurements. The drag force which is measured in such experiments depends on two independent parameters; the drag coefficient and the projected frontal area, given stable wind speed and air density. In order to correctly estimate the drag coefficient, the frontal area of the athlete will therefore have to be calculated.

The objective of this project was to develop and test a computer program that was able to calculate the frontal area in real time measurements using a video camera. The program would also acquire drag and wind speed data in order to provide a real time  $C_D$  estimate. The program was based on a graphical programming language called LabVIEW from National Instruments. The basic idea for the extraction of area was to create a contrast between the object measured and the background using tactical illumination.

Tests were performed in a large scale wind tunnel, using four different speed skating suits, to evaluate and validate the area measurements performed by the program. The test results showed that an accurate illumination of the object is crucial for getting accurate measurements. Also the method has some limitations regarding reflective properties of both the measured object and the background. The test results were consistent and stable, but about 20 percent inaccurate for three of the four suits tested. With some improvements of the testing environment and setup the program would have the potential to be very useful in laboratory experimental work.

### **Table of Contents**

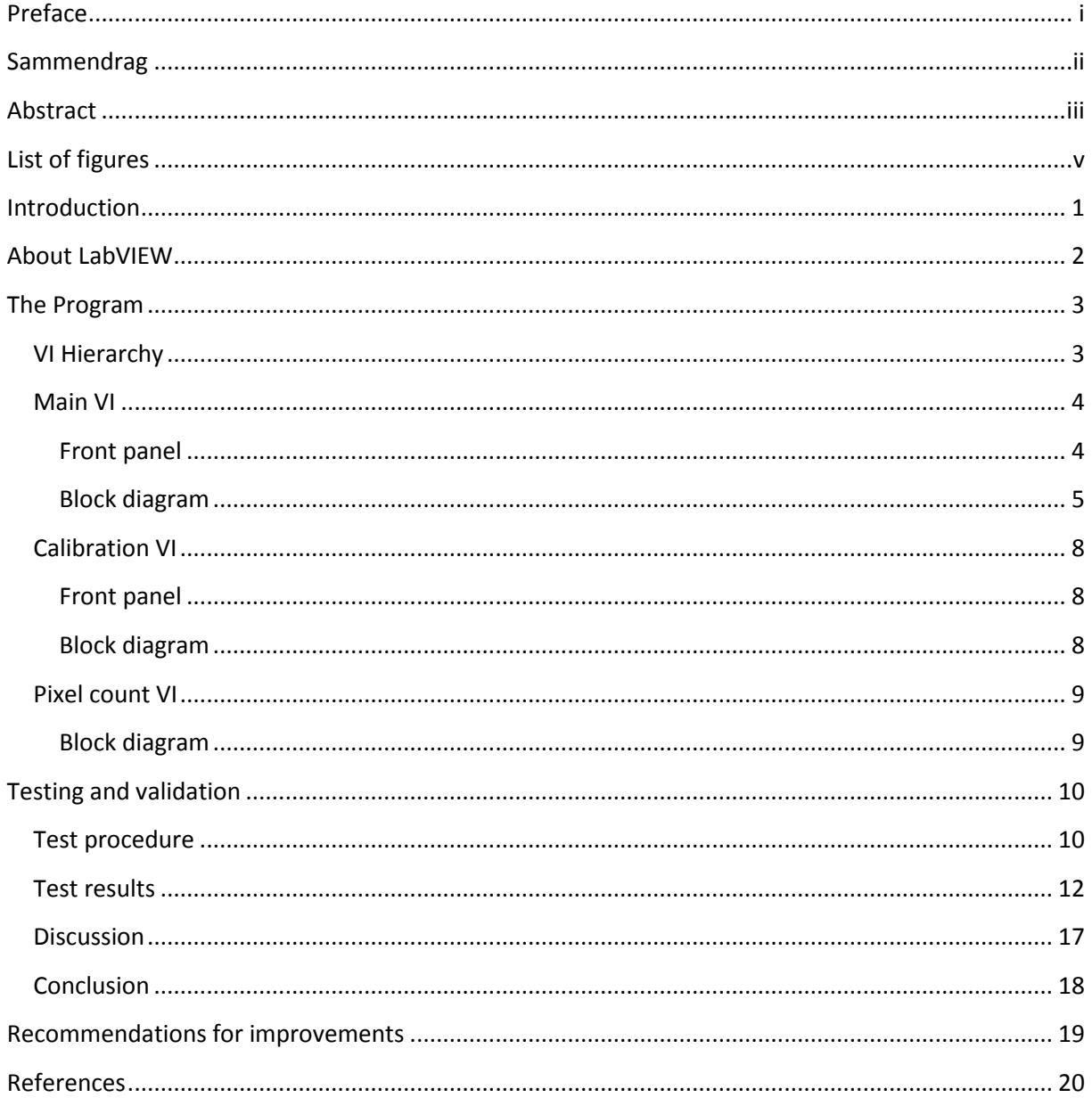

# <span id="page-5-0"></span>List of figures

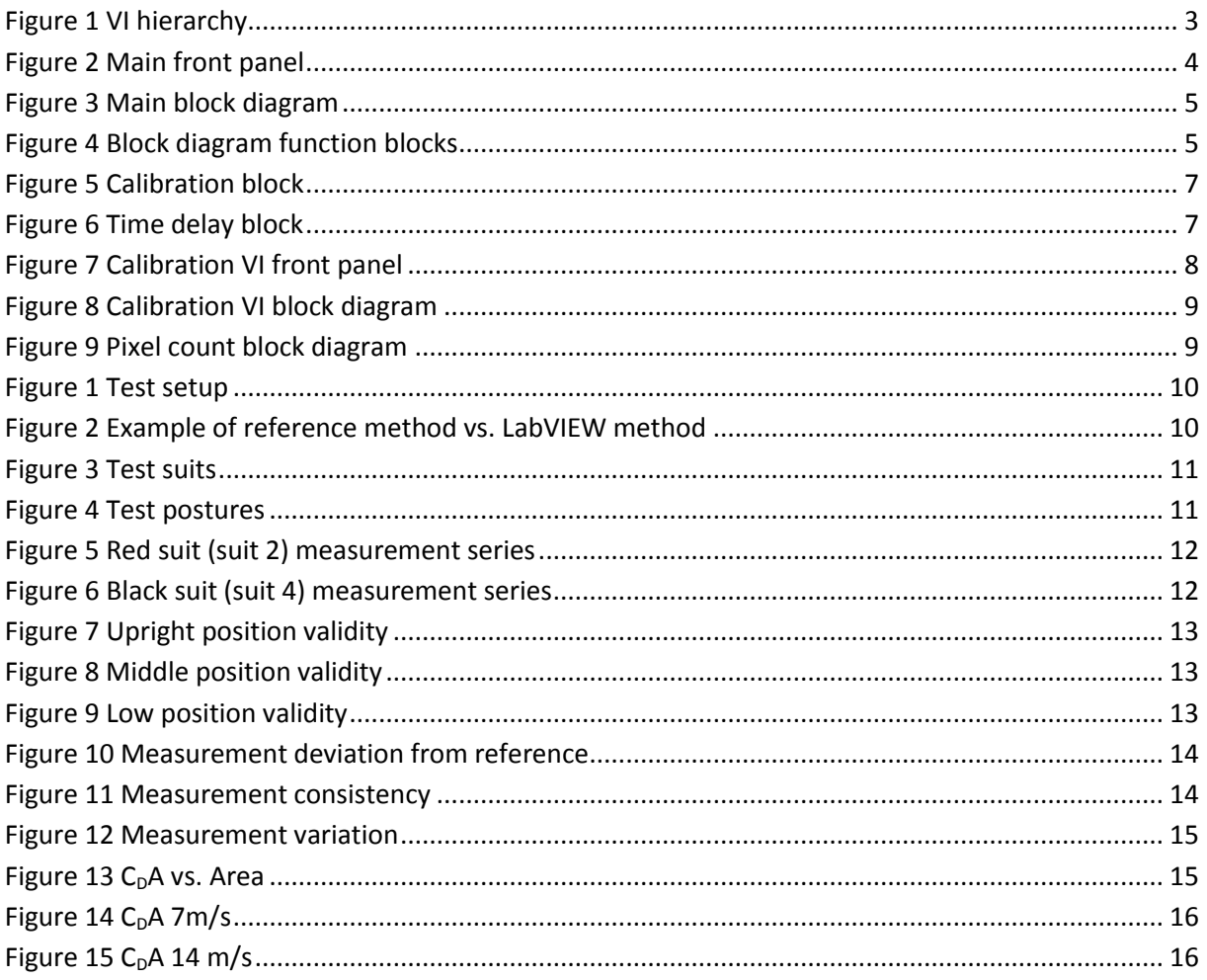

### <span id="page-6-0"></span>**Introduction**

In the field of sports science huge effort is made to optimize technical equipment in order to improve performance. Even very small technical improvements can make the difference between an outstanding and an average performance when the margins are small. Especially in high-speed sports, such as speed skating, alpine skiing, cycling and ski-jumping the benefits of reduced resistive forces are substantial. The single most important resistance parameter in these sports is aerodynamic drag (van Incen Schenau, 1982; Grappe et al., 1997). Wind tunnel measurements are, due to this fact, commonly used to optimize the athletes' aerodynamic properties, such as clothing and body posture. The drag force on a body in a fluid field:

 $D = 0.5 \times \rho \times C_D \times A \times U^2$ 

where  $\rho$  is the air density,  $C_D$  is the dimensionless drag coefficient, A is the projected frontal area and U is the free stream velocity. Since the drag is proportional to the square of the velocity, aerodynamic properties become increasingly dominant with higher speed.  $C_D$  is dependent on the shape and surface structure of the body and must be determined through experiments.

In order to determine  $C_D$  correctly, the projected frontal area must be determined with high precision. In experiments involving drag on complex geometries, such as athletes, the common solution is to determine the area by still-image post processing. There are several post processing methods used. Older studies either rely on the method of weighing photographs (Swain et al., 1987), or manually analysis using a reference length scale (van Incen Schenau, 1997). These methods are both time- and work-demanding and inaccurate. More recent studies use different types of computer based analysis: post-digitizing (Heil, 2001), computer aided design software (CAD) (Meile et al., 2006; Debraux et al., 2008), digitizing (Debraux et al., 2008). A drawback of these methods is the need of postprocessing. The drag D and the wind speed U can both be measured in real time. Therefore a real time measurement of the frontal area would give continuous  $C<sub>D</sub>$  measurements, and thereby valuable feedback for both the athletes being tested and the researcher. The goal for this project is to develop and test a laboratory computer tool which implements real time area measurement with drag force and wind speed acquisition in wind tunnel experiments. Labview from National Instruments is chosen as programming tool due to its data acquisition capabilities, image processing opportunities and user friendly interface.

### <span id="page-7-0"></span>**About LabVIEW**

LabVIEW is a commercial, graphical programming language introduced by National Instruments in 1986<sup>1</sup>. It was originally developed for laboratory research applications and mainly for data acquisition and experiment automation, but has later grown to cover a large range of test-, measurement- and control applications in both research and industry. Today the LabVIEW platform offers functionality for a number of different appliances such as internet- and database connectivity, FPGAprogramming, and image processing<sup>2</sup>.

The LabVIEW programming language is basically dataflow based. The programming environment, called block diagrams, consists of a number of nodes called virtual instruments (VI) and a set of wires to connect one node to another. The wires represent the dataflow concept and the function of a node is executed once all needed input data is available. Basic programming functions such as loops and if-else statements are handled by structure blocks in the block diagram. The user interface environment of a VI is called the front panel, and is inspired by the appearance of a real laboratory instrument with switches, buttons, knobs and indicator panels. Any user created VI can also run as a subroutine (as a sub VI) of another VI with connectors from the front panel as input and output parameters. This allows the user to divide the program into individual and independent parts that can be used for other appliances later. The LabVIEW built-in libraries and toolkits contain a large number of predefined functions for advanced data acquisition and processing. The Vision toolkit contains functions for image acquisition and processing that is utilized in this project. An essential benefit with LabVIEW is the ability to easily connect and acquire data from multiple sources simultaneously using a data acquisition card (DAQ-card). The DAQ-card can acquire data from multiple analog or digital channels simultaneously and all the data can readily be processed and analyzed in LabVIEW<sup>3</sup>.

**.** 

<sup>1</sup> <http://www.ni.com/company/history.htm> (16.12.09)

<sup>2</sup> <http://www.ni.com/labview/> (16.12.09)

<sup>&</sup>lt;sup>3</sup> <http://www.ni.com/dataacquisition/whatis.htm> (16.12.09)

### <span id="page-8-0"></span>**The Program**

The program package consists of 3 custom VI's: the main program and two sub VI's:

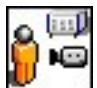

**Main VI** is the top of the VI hierarchy. It contains the main user interface with all measurement controls and indicators for the processed data. The other custom sub VI's is called by this VI during run time. This VI also controls image- and data acquisition, image processing, mathematical calculations, mean sampling and saving of data.

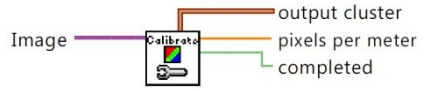

**Calibration VI** performs calibration of all parameters needed for computations of area, drag and speed. The calibration VI is called by the main VI and opens a separate front panel used for the user controlled calibration.

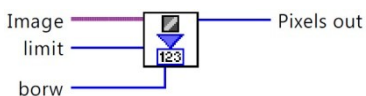

**Pixel count VI** takes a greyscale image as input, and calculates borw the number of pixels above or below a given threshold limit given by the user. The output from the pixel count VI divided by the pixels per square meter resolution from the calibration VI gives the area.

### <span id="page-8-1"></span>VI Hierarchy

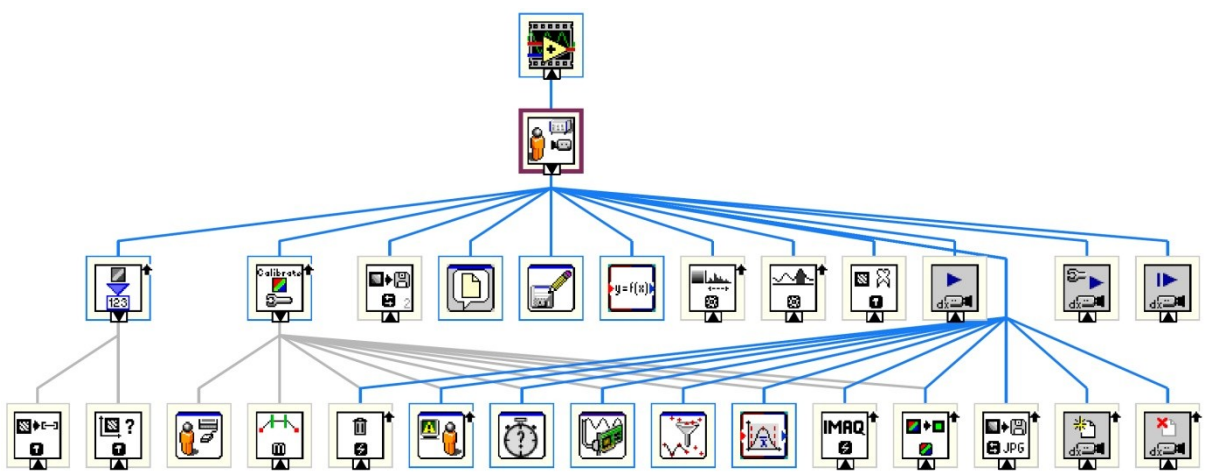

#### <span id="page-8-2"></span>**Figure 1 VI hierarchy**

The VI hierarchy shows the VI's used and how the VI calls are performed. The two custom sub VI's appear to the left in the figure. The rest of the sub VI's are LabVIEW library VI's.

<span id="page-9-0"></span>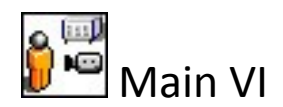

#### <span id="page-9-1"></span>**Front panel**

The main VI contains the main user interface (front panel) of the program, from which all user interaction is controlled during measurements. The front panel consists of a number of controls and indicators that receive and display information while the program runs. The front panel (shown in Figure 2) is divided into sections with regard to functions. The upper left box controls the call of the calibration VI, and displays calibration information after the calibration is done The "calibrate" button loads the calibration VI and the calibration status lamp is illuminated when the calibration is completed. The lower left box controls the measurement mode of the program and displays measurement information when data is acquired. The "measure area" switch controls the measurement loop in the block diagram and will only function when the calibration is done. The indicator lamp will illuminate when the measurement is running. The "DAQ status" lamp states whether or not the DAQ assistant is functioning properly and becomes red when a DAQ error occurs. The lower box controls the sampling function and sampling parameters and displays the latest sample. The "sample" button starts a sample of the time given in the "sample length" control. At the first sampling since program start-up the user is asked to specify a directory and name for the measurement file. The rate at which data is acquired [Hz] and the size of the data buffer [samples] is controlled by the two controls under the sample button. The middle box contains image processing controls and the threshold selector. The BCG control is a pre processing tool that lets the user adjust the image to give a better separation. Since the program is based on greyscale image processing the colour plane control will have to control what colour plane to extract from the captured RGB image. The threshold control indicates the limit of the pixel value at which the pixels should be separated. The control runs from 0 (black) to 255 (white) since the program works with 8-bit images. The left image display shows the captured image as is or with a mask. This display is also used to select a region of interest in the captured image. This is done with a rectangular ROI selector (click and drag). The right image display shows the selected region of interest as a greyscale or binary image. It also contains a control for a snapshot function.

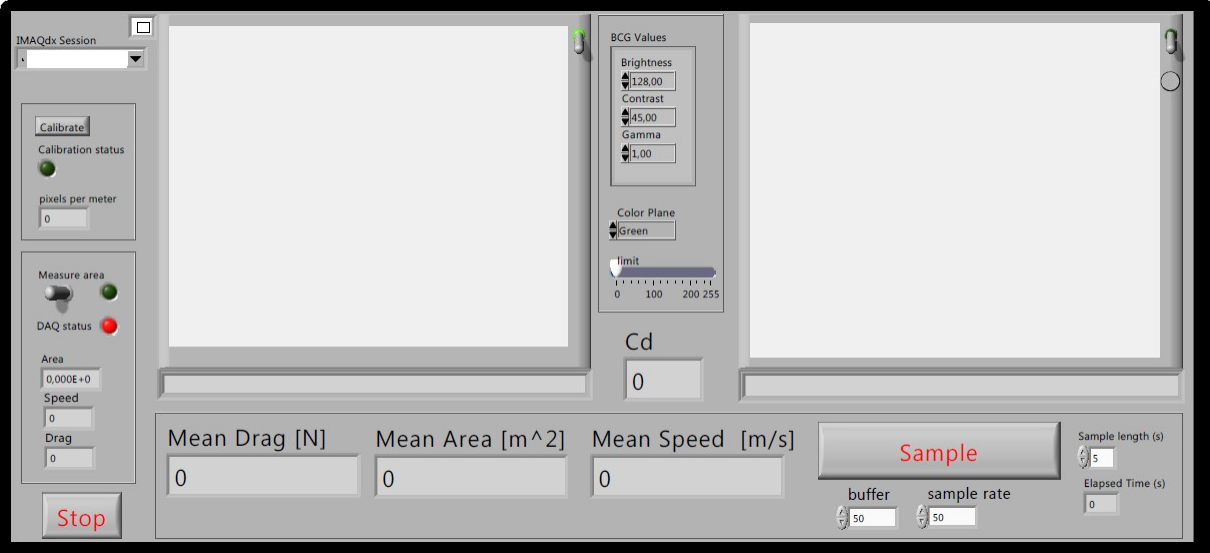

<span id="page-9-2"></span>**Figure 2 Main front panel**

#### <span id="page-10-0"></span>**Block diagram**

The block diagram of the main VI is divided in three chronological sections implemented as a flat sequence. The first frame performs initialization of parameters and images. The second frame is the run time frame and contains loops that run until the program is terminated. The third frame performs disposal of image data and frees up used image memory when the program is stopped using the stop button on the front panel. The run time frame contains a stacked sequence structure inside a while loop that is active while the program is running. The stacked sequence contains true/false structures for calibration and measurement mode and a timing node to free CPU capacity. The false cases of all the boolean structures is either empty or image throughput.

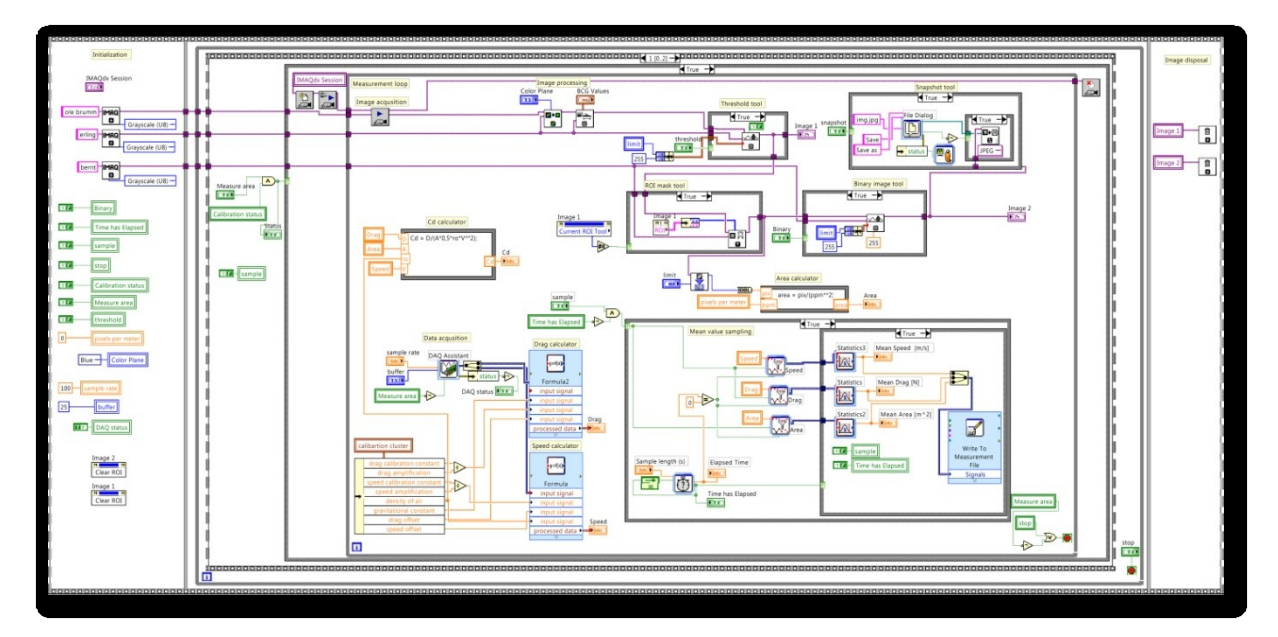

<span id="page-10-1"></span>**Figure 3 Main block diagram**

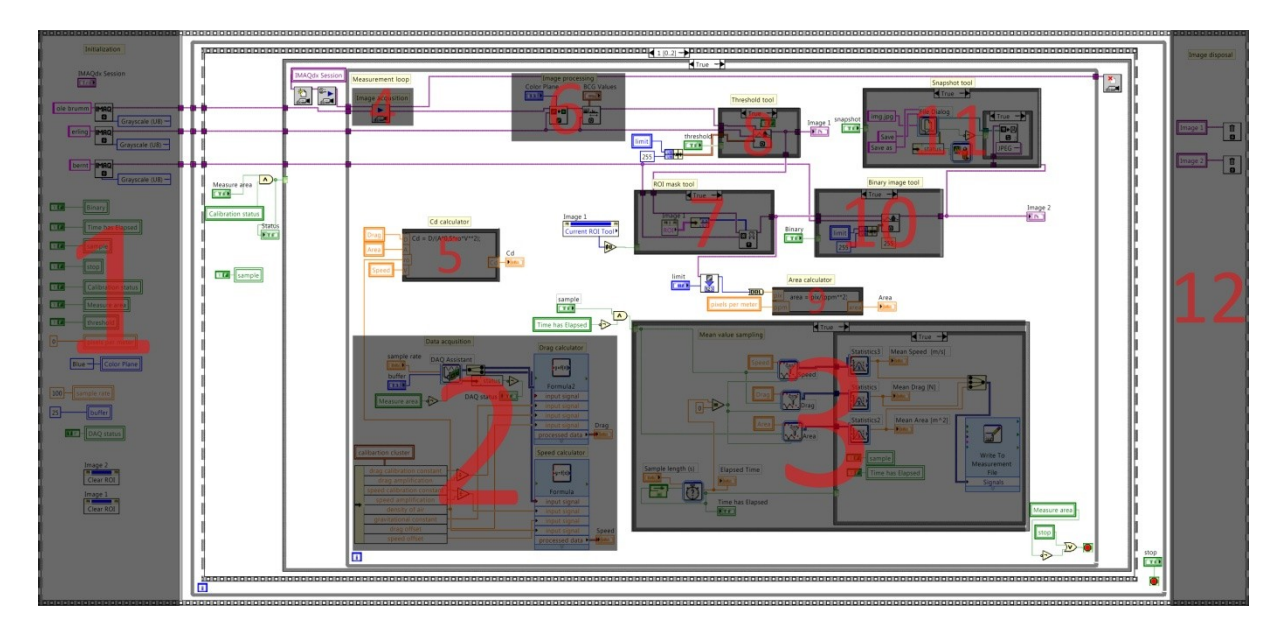

<span id="page-10-2"></span>**Figure 4 Block diagram function blocks**

The functionality of the block diagram as shown in [Figure 4:](#page-10-2)

- 1. Initialization block
	- $\Rightarrow$  Sets default values and allocates image memory
- 2. Data acquisition and calculation block
	- $\Rightarrow$  Continuously acquires pressure and drag force raw voltages from the connected acquiring card when the program runs in measurement mode. Two formula nodes connected to the DAQ assistant and the calibration cluster calculates wind speed and drag force values
- 3. Sampling block
	- $\Rightarrow$  User activated block that makes a specified time sample of the collected data and calculates the mean value. The sample mean values are saved to file with directory specified by the user
- 4. Image acquisition block
	- $\Rightarrow$  Continuously acquires images from the selected camera when the program runs in measurement mode
- 5.  $C_D$  calculation node
	- $\Rightarrow$  Calculates and displays the continuous C<sub>D</sub> measurement
- 6. Image processing block
	- $\Rightarrow$  Creates a greyscale image from the desired colour plane and applies a BCG-control palette
- 7. ROI extraction block
	- $\Rightarrow$  Extracts the user created ROI (Region of interest) from the image and applies to the second image display
- 8. Threshold mask block
	- $\Rightarrow$  Applies a black mask to all pixels of vale lover than the given limit
- 9. Area calculation node
	- $\Rightarrow$  Calculates the actual area from the number of pixels selected
- 10. Binary image tool
	- $\Rightarrow$  Creates and displays a binary image that shows the actual measured pixels in the second image display
- 11. Snapshot tool
	- $\Rightarrow$  Creates and saves a snapshot of the current frame displayed in the second image frame when activated by the user
- 12. Image disposal block
	- $\Rightarrow$  Performs disposal of image data and frees up allocated memory

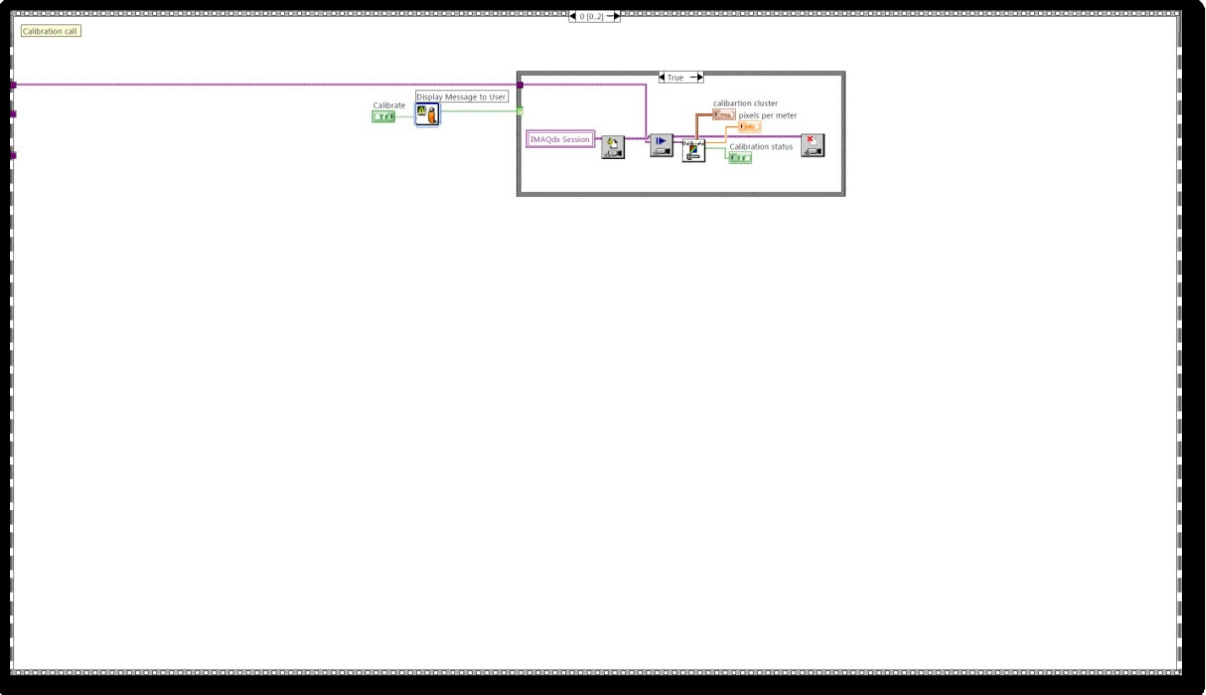

<span id="page-12-0"></span>**Figure 5 Calibration block**

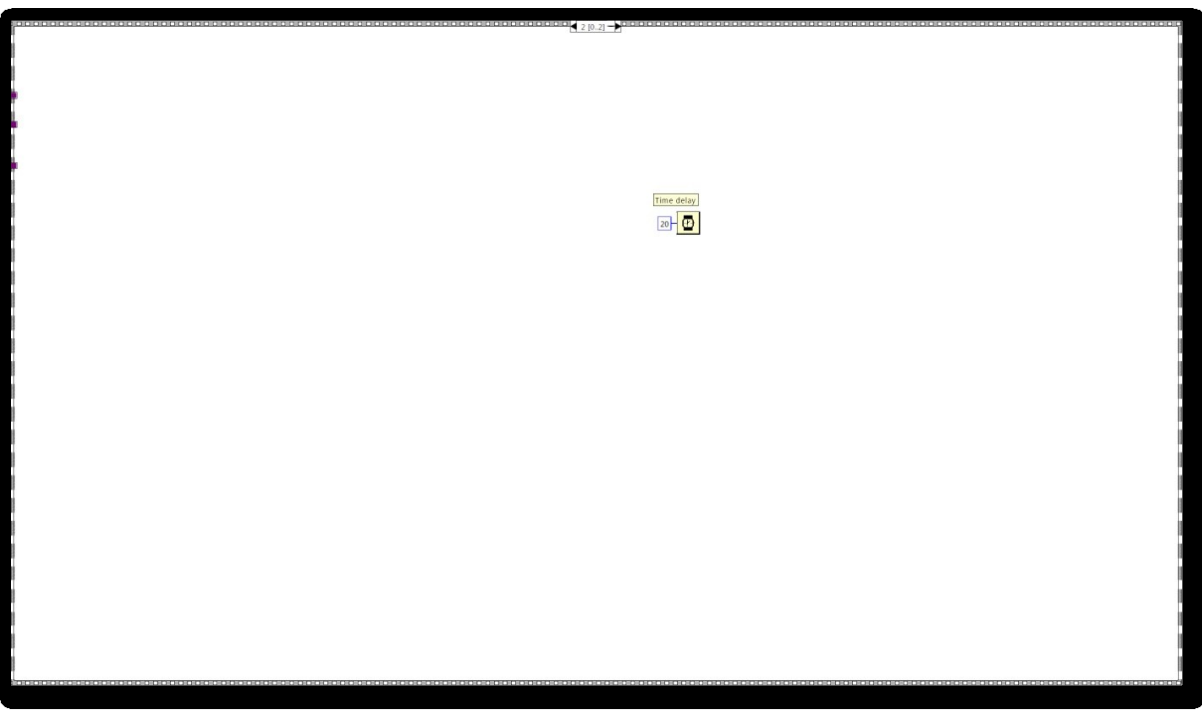

<span id="page-12-1"></span>**Figure 6 Time delay block**

[Figure 5](#page-12-0) shows the calibration block of the stacked sequence. This block is activated when the user presses the calibration button on the front panel. The program prompts the user for confirmation and then acquires an image from the selected camera which is used as input for the calibration VI. The calibration VI is called and automatically opens a separate front panel. The return data from the calibration is saved as local variables in the main VI. The last frame of the stacked structure is just a timing block which makes the program wait a given amount of time before the next iteration to free processor capacity.

<span id="page-13-0"></span>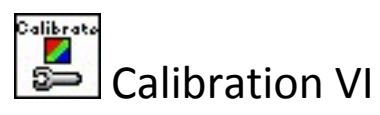

The calibration VI is called calibration.vi and is created as a sub VI with one input, three outputs and a separate active front panel. The VI takes a RGB image as input and outputs a "pixel per meter" double precision value, a cluster of calibration variables and a boolean value called "completed".

### <span id="page-13-1"></span>**Front panel**

The Calibration front panel opens automatically when the VI is called. The panel basically consists of two sections, the image calibration section and the drag/speed device calibration section. The drag/speed calibration parameters are manually adjusted with exception of the voltage offset values which are sampled on users' request. The image calibration is preformed manually with a calibration sheet or frame with sharp contrast edges of known dimensions. Before the calibration VI is loaded a calibration sheet is positioned at the centre of the measurement volume. Then user makes a line that crosses two high contrast edges with a line ROI tool. The distance in pixels is between the edges is then displayed in the "ROI pixels" indicator box. When the user presses the "Register ROI" button the sample is saved and displayed in the "Edge sample" array under the image display. The actual distance in measured in meters between the edges on the sheet is set in the "Distance between edges" control. It's recommended to use a large scale calibration sheet and take multiple samples in order to minimize the calibration error. The calibration is complete when the number of set samples equals the number of registered samples. The VI then prompts the user to close and sends the collected parameters to the main VI.

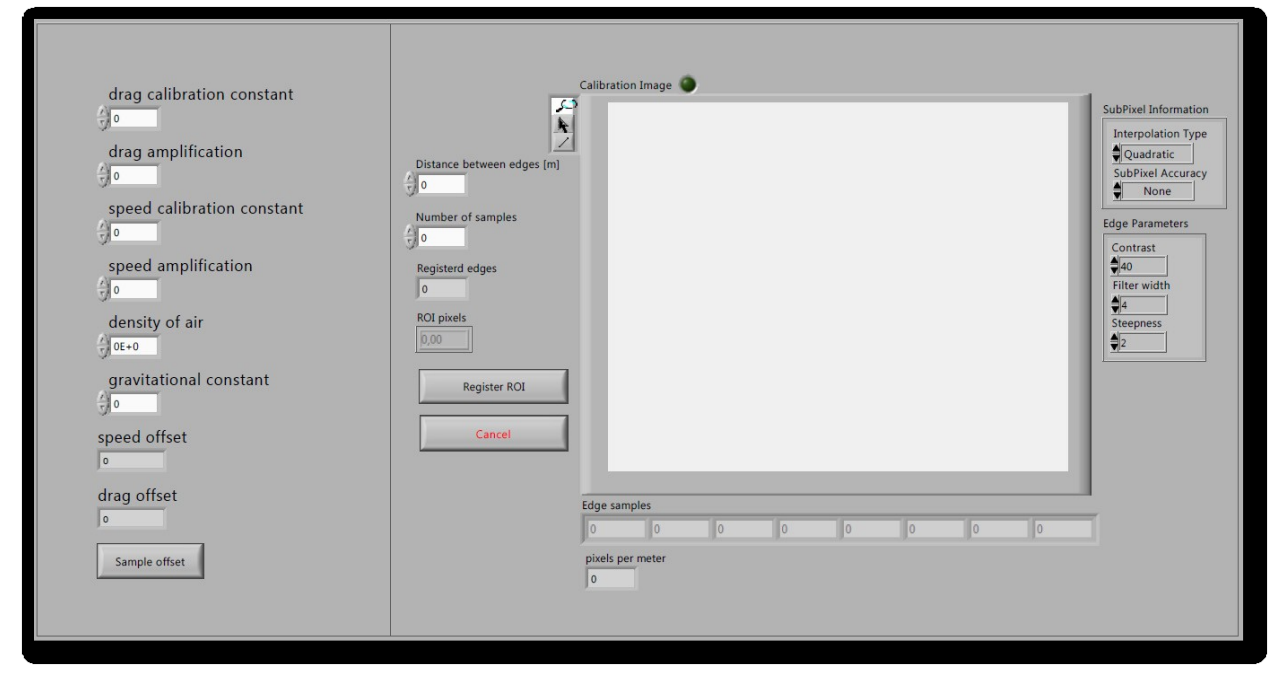

<span id="page-13-3"></span>**Figure 7 Calibration VI front panel**

#### <span id="page-13-2"></span>**Block diagram**

The block diagram of the calibration VI is constructed in a similar way as the main VI. It's a flat sequence of three frames where the first frame is an initialization frame where the default parameters are set and the image is pre processed. The second frame is the sampling frame where the samples, on which the calibration is based, are made. The third frame calculates the metric

definition of the image (pixels per meter) and creates a cluster of the remaining calibration parameters. When all calculations are done the user is asked to close the front panel.

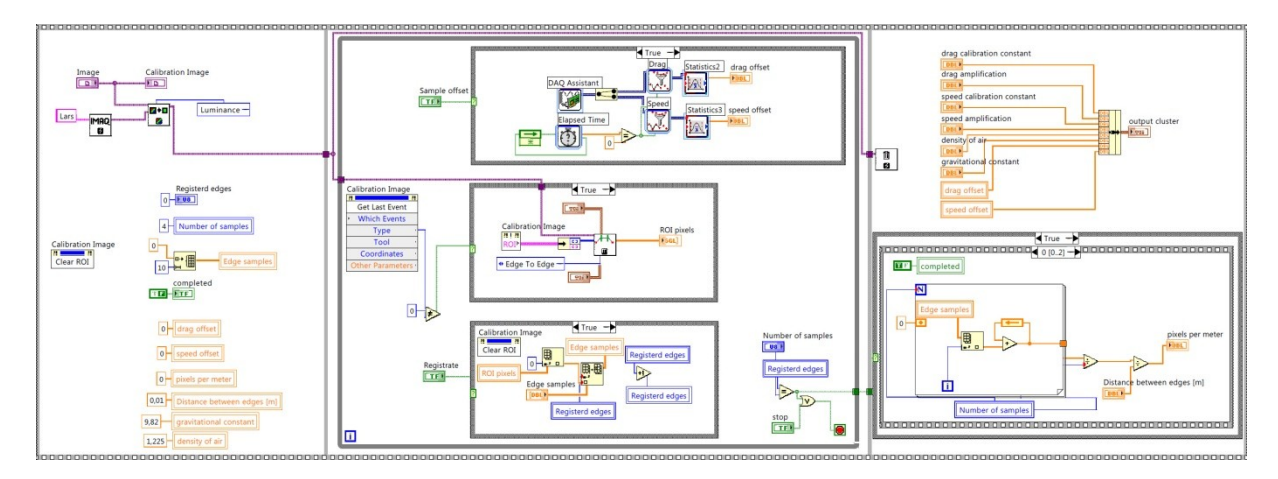

<span id="page-14-2"></span>**Figure 8 Calibration VI block diagram**

<span id="page-14-0"></span>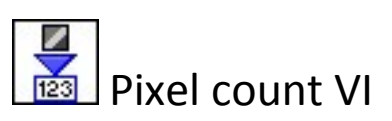

The pixel counting VI called pixcount.vi does not have an active front panel and this therefore a pure sub VI. The VI has three inputs and one output. The inputs consists of a greyscale image, an integer limit value which sets the pixel value limit of the counting and an integer of 0 or 1 which determines whether to count the darker or the brighter pixels. The output is an integer number of pixels. The VI's basic function is to find the number of pixels in an image that is either brighter or darker than a given pixel value.

#### <span id="page-14-1"></span>**Block diagram**

The pixel count VI is like the main and calibration VI's also based on a chronological flat structure, with an initialization frame, a calculation frame and a termination frame. The image input is converted to a two dimensional array of pixel values. Two nested for loops are set to run through the complete array. Each pixel value is evaluated and the pixels that satisfies the given condition is summed up and returned to the calling VI.

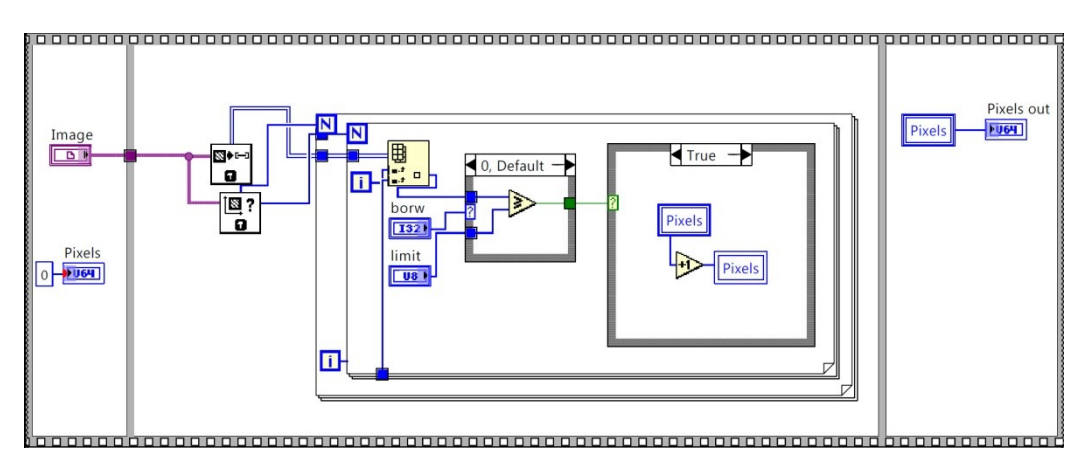

<span id="page-14-3"></span>Figure 9 Pixel count block diagram

### <span id="page-15-0"></span>**Testing and validation**

### <span id="page-15-1"></span>Test procedure

The complete program was tested in a wind tunnel with force-, pressure and area measurement. A test subject posing in four different speed skating suits in three different positions formed the basis of the collected data. The test setup consisted of a simple USB web-camera connected to a laptop, a force plate used to measure the drag force, a pitot tube used to measure the dynamic pressure and four lamps to illuminate the test subject. The resolution of the camera was set to 640×480 and the camera was placed vertically in approximately half the height of the subject standing up. The test was performed in two sessions. The first session was carried out with area measurement only. As a reference method of area measurement, manual area extraction with image processing software was chosen. A Canon 350D DSLR was used to capture reference photographs during this session. The frontal area was later extracted using Photoshop and used for validation of the results. Three samples were made per position and suit. The second test session was carried out with dragand speed measurement with the tunnel running at two different speeds. Five samples were made per suit, position and wind speed. All the data from the test is 3 second sample averages. [Figure 16](#page-18-0) through [Figure 20](#page-19-1) is taken from the first session whil[e Figure 21](#page-20-0) through [Figure 24](#page-21-1) is taken from the second session.

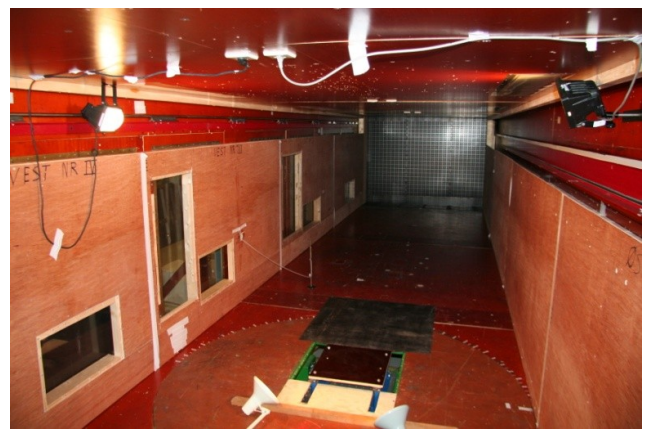

<span id="page-15-2"></span>**Figure 10 Test setup**

<span id="page-15-3"></span>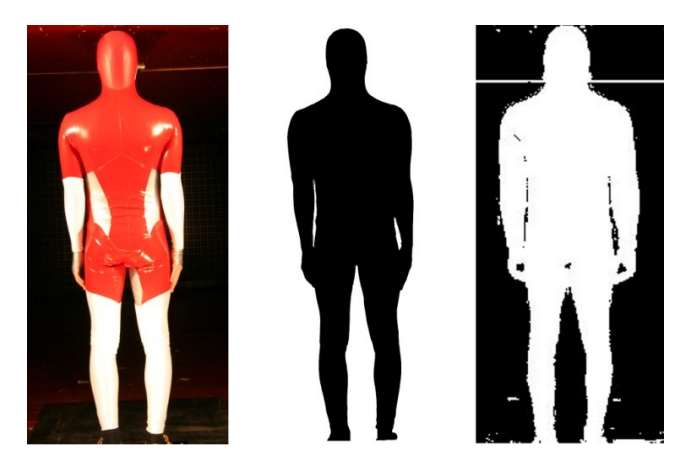

**Figure 11 Example of reference method vs. LabVIEW method**

Figure two shows the raw picture from the Canon 350D, the area extracted in photoshop and the area measured by the LabVIEW program. Notice that the webcam image suffers from low resolution and significant noise.

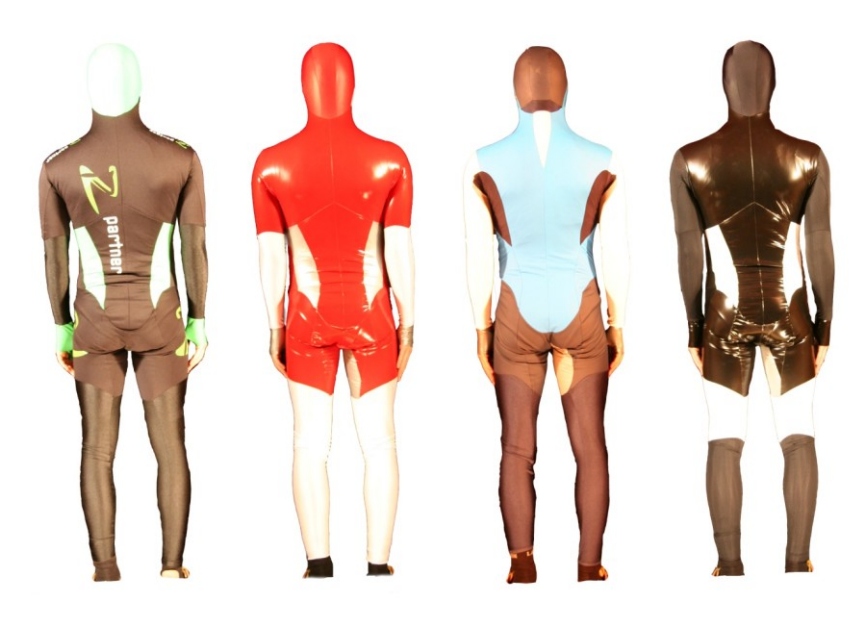

#### <span id="page-16-0"></span>**Figure 12 Test suits**

Figure 2 shows the speed skating suits used in the test session. The four suits are later referred to as suit 1-4 as shown from the left in the figure.

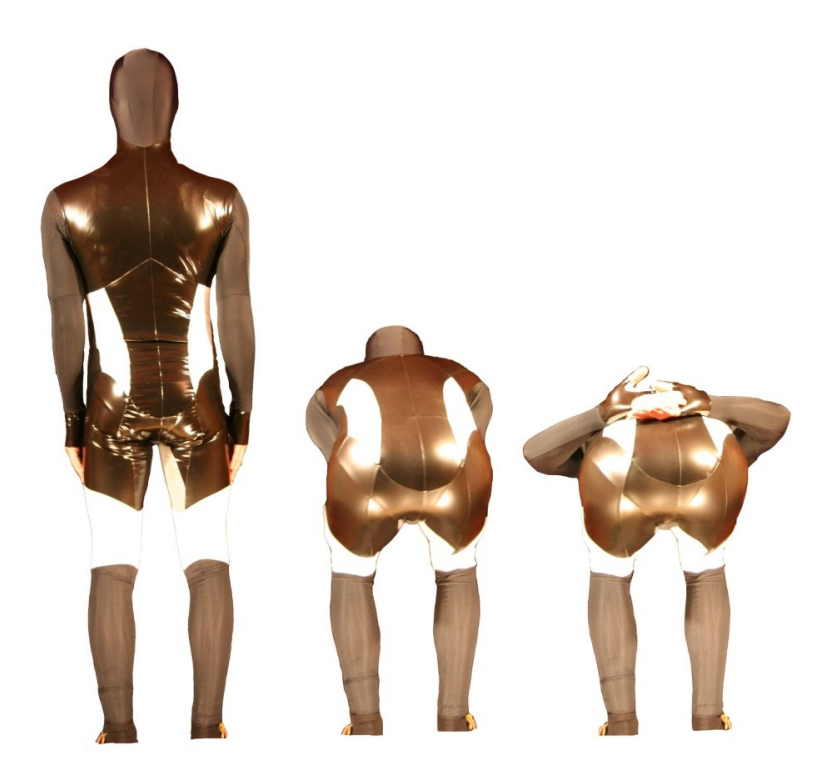

**Figure 13 Test postures**

<span id="page-16-1"></span>Figure 2 shows the three different test postures used in the test session. The postures are later referred to as the upright, middle and low position as shown from the left in the figure.

### <span id="page-17-0"></span>Test results

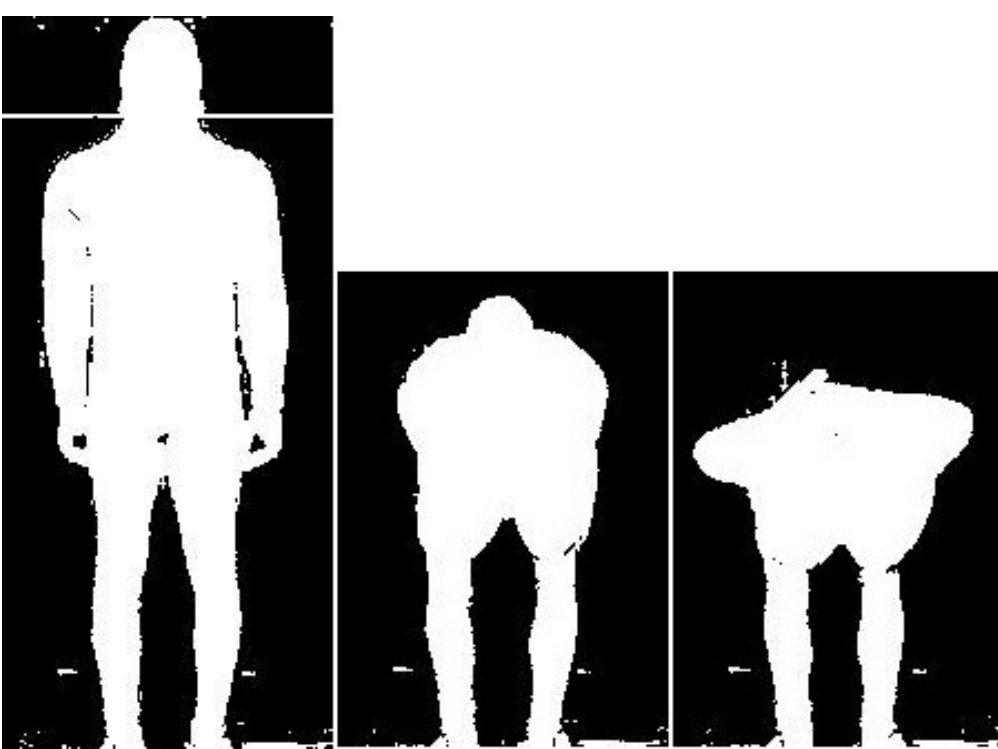

**Figure 14 Red suit (suit 2) measurement series**

<span id="page-17-1"></span>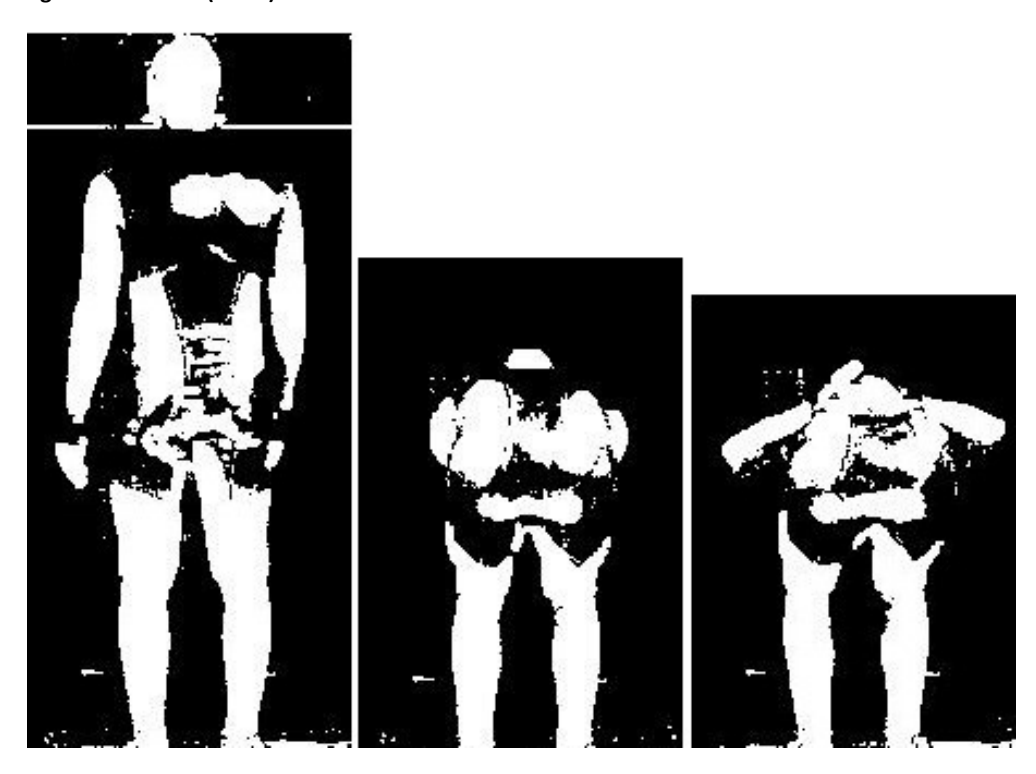

**Figure 15 Black suit (suit 4) measurement series**

<span id="page-17-2"></span>[Figure 14](#page-17-1) and [Figure 15](#page-17-2) shows a measurement series captured by the LabVIEW program for the red and the black suit respectively.

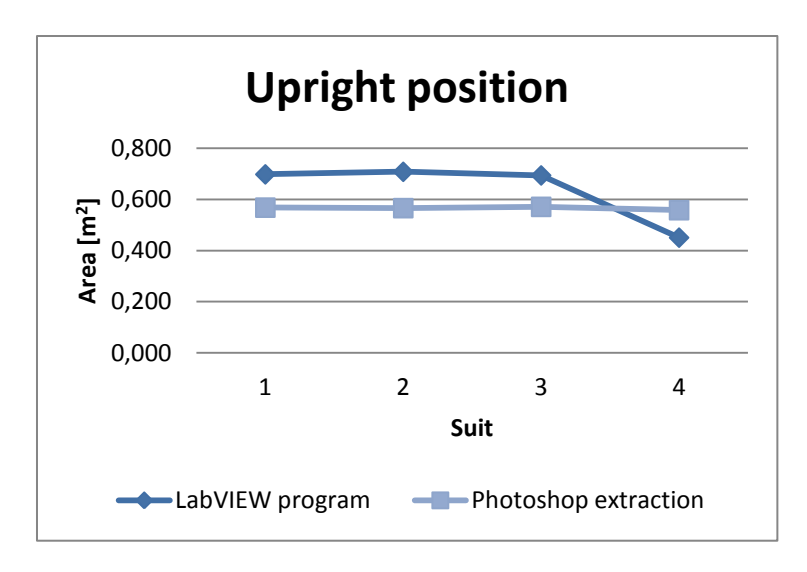

<span id="page-18-0"></span>**Figure 16 Upright position validity**

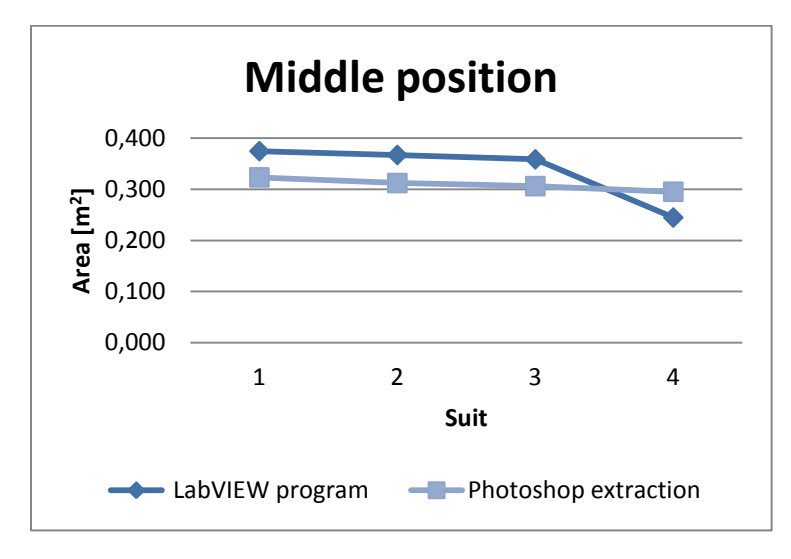

<span id="page-18-1"></span>**Figure 17 Middle position validity**

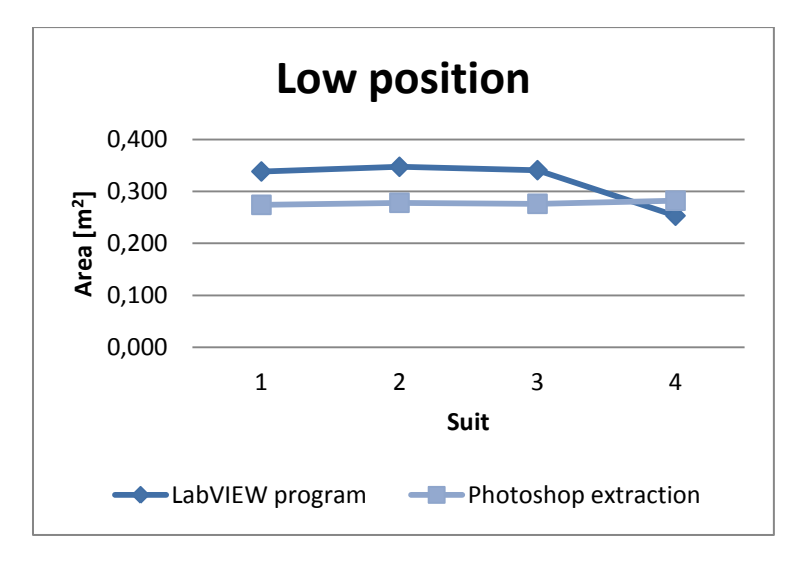

<span id="page-18-2"></span>**Figure 18 Low position validity**

[Figure 16,](#page-18-0) [Figure 17](#page-18-1) and [Figure 18](#page-18-2) shows the area measured by the LabVIEW program compared to the reference method.

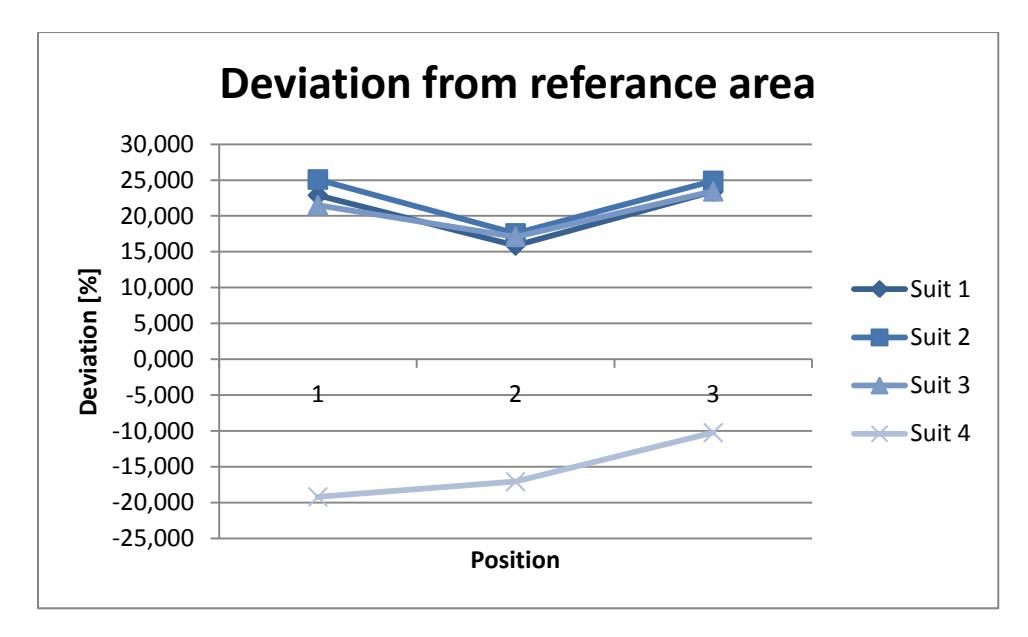

<span id="page-19-0"></span>**Figure 19 Measurement deviation from reference**

[Figure 19](#page-19-0) shows the deviation of the area measured by the program compared to the reference method measured in percentage of the reference area.

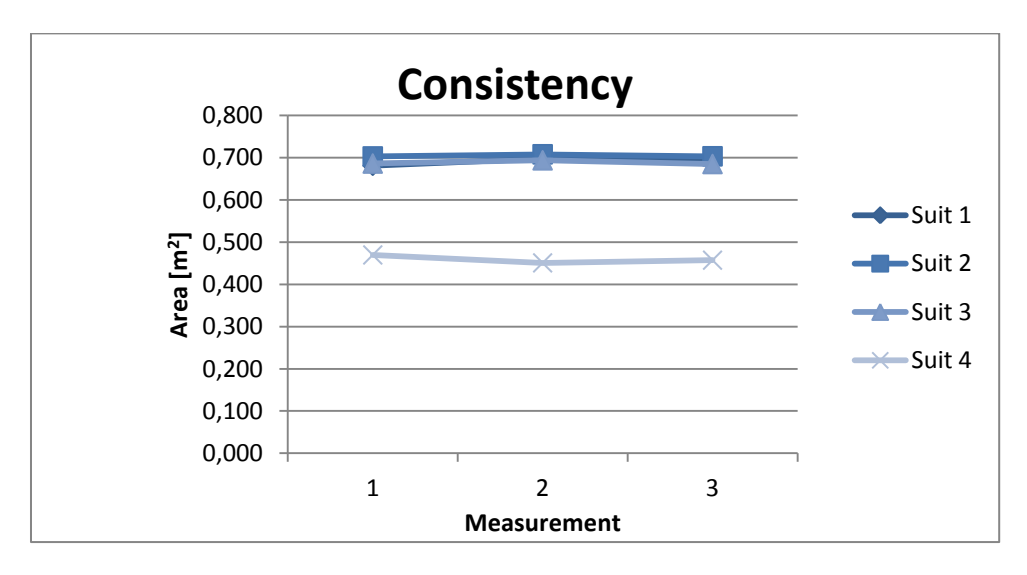

<span id="page-19-1"></span>**Figure 20 Measurement consistency**

[Figure 20](#page-19-1) shows the consistency between the different measurements for the different suits in the upright position.

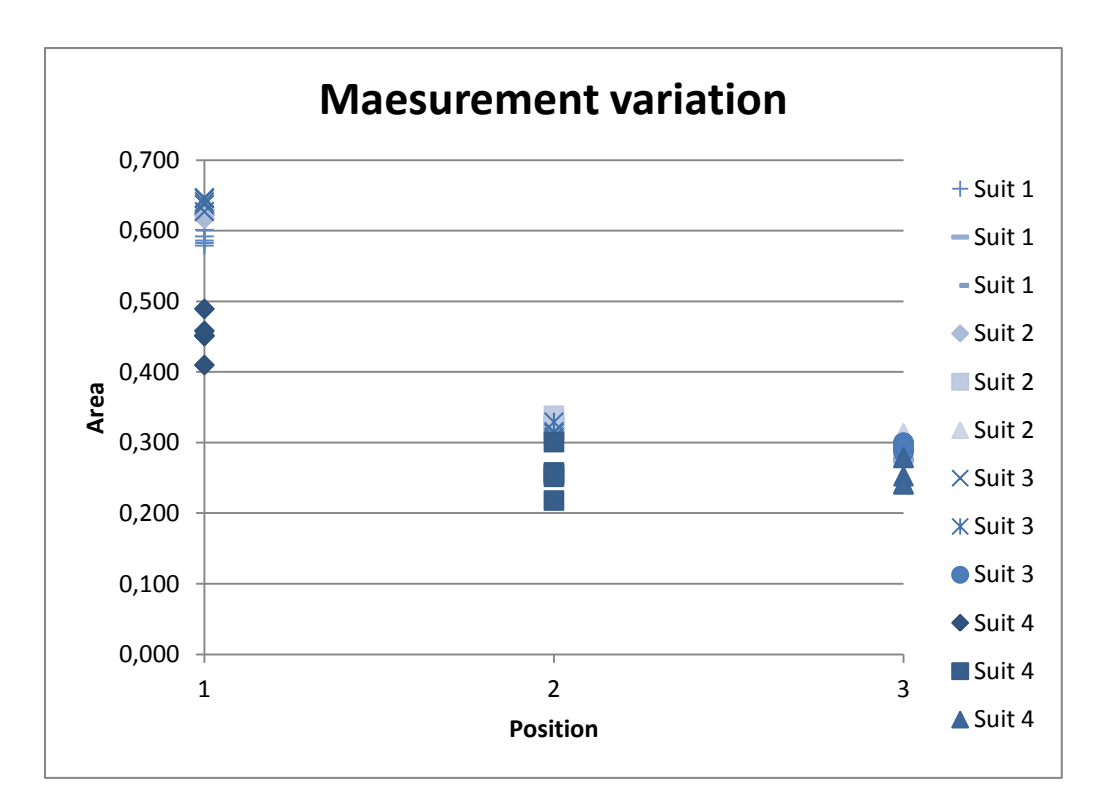

#### <span id="page-20-0"></span>**Figure 21 Measurement variation**

[Figure 21](#page-20-0) shows the absolute values of the measured area for all four suits for the upright, middle and low position.

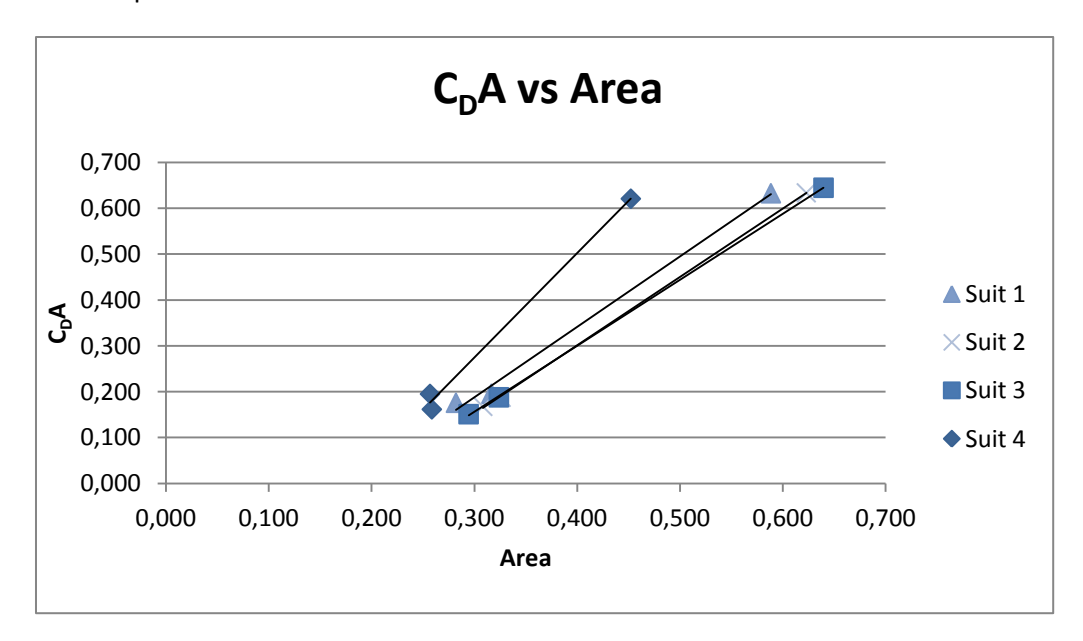

<span id="page-20-1"></span>**Figure 22 C<sub>D</sub>A vs. Area** 

[Figure 22](#page-20-1) shows the correlation between drag area  $C<sub>D</sub>A$  and measured area based on the three positions. The values are average values of five samples and the wind speed is approximately 7 m/s.

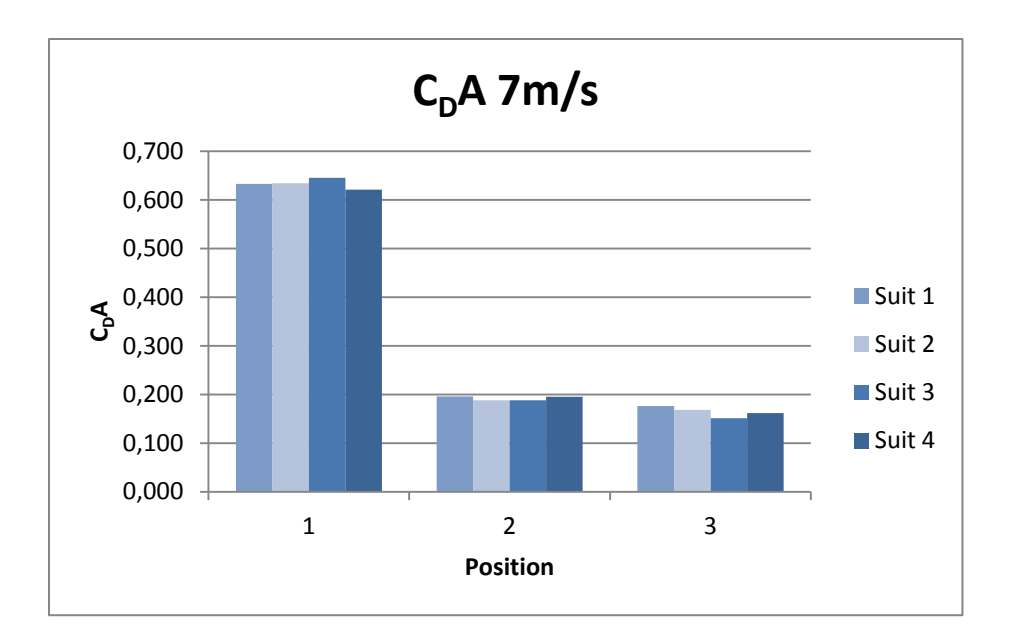

<span id="page-21-0"></span>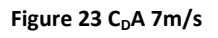

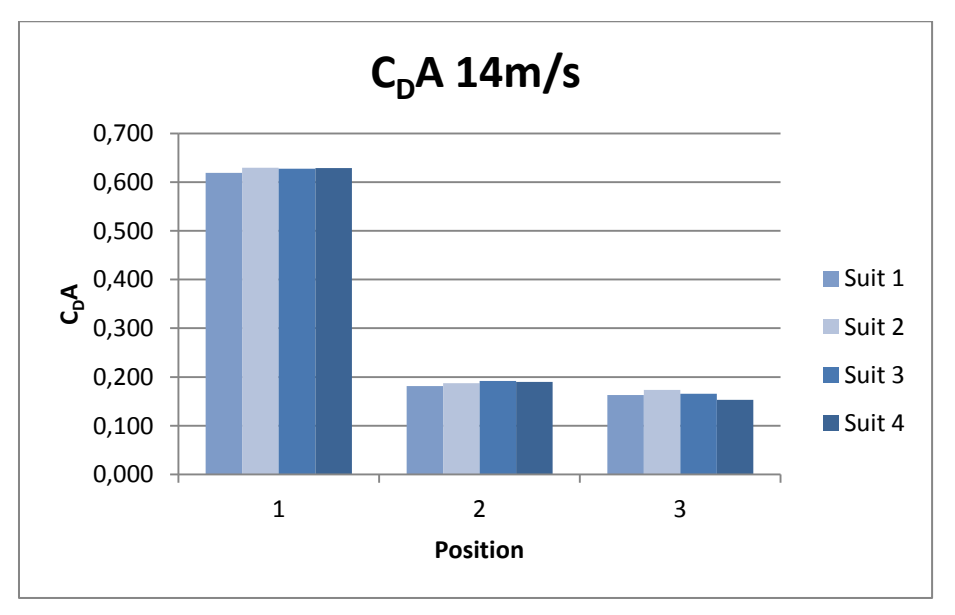

<span id="page-21-1"></span>**Figure 24 C<sub>D</sub>A 14 m/s** 

[Figure 23](#page-21-0) and [Figure 24](#page-21-1) shows the actual results of the aerodynamic performance of the suits based on the drag area for the low and the high speed respectively.

### <span id="page-22-0"></span>Discussion

The test results clearly show that the LabVIEW program area measurements are strongly dependent on lightning conditions and the reflective properties of the suit. The red suit analysed in [Figure 14](#page-17-1) (suit 2) is bright and reflects more light than the background to the camera lens. Still some parts of the suit is not sufficient illuminated, especially around the thighs and the inside of the arms the lightning fails somewhat. This is probably because of the poor light setup in the test. The two halogen lamps mounted on the sides near the roof would give shades on the inside of the arms and under the crotch with insufficient lightning from the floor and the roof. The test setup only had two 60W lamps on the floor and no light from the roof. This will affect the measurement in a negative manner. It's also considerable noise in the image, especially near the floor. This is probably caused by the poor light setup and a reflective floor. The reflective stripe in the upright picture is caused by a plate in the roof and the spots by the neck are caused by electric sockets in the roof. This could easily be eliminated. The noise around the outlines of the body is mostly due to a reflective steel plate in the inlet of the wind tunnel which could be removed if necessary. The conclusion that can be drawn from these images is that if the removable reflective sources in the background are eliminated and the lightning setup is improved the program will be able to capture a sharp silhouette with little noise and thereby a better estimate of the projected area. The green and the blue suit (suit 1 and 3) perform much like the red suit in the test. Considering the black suit in [Figure 15](#page-17-2) (suit 4) the conclusion is somewhat different. The shiny, dark black fabric reflects little light except for the direct reflections from the lamps. The result is a more random reflection from those parts of the suit. Also here we see some shades on the inside of the legs in the two lower positions. Overall this kind of dark shiny fabric doesn't seem suitable for this method of area measurement.

Considering the consistency of the measurements the results is far better. As seen in [Figure 16,](#page-18-0) [Figure 17](#page-18-1) and [Figure 18](#page-18-2) the deviation from the reference method is fairly constant for all suits except for suit 4 as expected. The area measured by the LabVIEW program is for suit 1 through 3 higher than the reference method for all three positions. The excess area is most probably mainly related to background noise. As expected the area of suit 4 is much and not consistent with the other suits. [Figure 19](#page-19-0) shows the deviation from the reference method in percentage of the reference area. It's observed that the measurements of suit 1 through 3 is fairly consistent within each position, but varies between the positions. The variation can also be explained by the background reflections. Position 1 has a higher gross area of measurement and would therefore contain more reflections as seen in [Figure 14.](#page-17-1) Position 2 and 3 has the same gross area, but position 3 seem to reveal some more background reflections from the tunnel inlet because of the lower position, and this could explain the higher error in position 3[. Figure 20](#page-19-1) shows how the measured area varies for all suits varies between the measurements for the upright position. Again the results for suit 1 through 3 don't vary much more than can be expected for a human model and the results are almost aligned. I[n Figure 21](#page-20-0) the variation is shown for all suits in all position as measured in the second session (5 samples). The results indicates the same trend as shown in [Figure 20,](#page-19-1) fairly consistent results for suit 1 through 3, while the measurements of suit 4 is both lower than the other suits and more scattered. It can also be observed that suit 1 is in the lower end of the measurement scale of suit 1 through 3, especially in the upright position. This suit is also made in a dark fabric and is less reflective than suit 2 and 3. This would result in a lower outline contrast especially in the undesirable shadow areas.

[Figure 22](#page-20-1) is based the speed and drag measurements acquired simultaneously with the area measurements and shows the drag area  $C<sub>D</sub>A$  as a function of the area for the three positions. The lines in the resulting graph should have approximately the same slope and be nearly aligned. Again suit 2 and 3 give the most accurate results while suit 4 is very inaccurate.

[Figure 23](#page-21-0) and [Figure 24](#page-21-1) shows the actual performance of the four suits based on the drag and speed acquisition. These results are independent of the area, and show us that the suits that have the lowest drag area in the high speed test also has the highest drag area in the low speed test. This can be explained by the increasing influence of turbulent wake effects over skin friction with increasing speed.

### <span id="page-23-0"></span>Conclusion

From the result presented in this report and the experiences made during the testing of the program it can be concluded that the programs basic functions work as intended and that the programs data acquisition and sampling functions is a handy tool in wind tunnel experiments. The measurements are also stable and consistent for fairly reflective surfaces. However it can be stated that the accuracy of the area measurement, which is the main functionality of the program, is highly dependent on accurate lightning and a non-reflective background. Also the reflective properties of the measured object have influence on the result. The surface of the object has to have higher reflection than the nearby background in at least one colour plane. For this purpose it would be very beneficial for the accuracy if the interior of the tunnel was mat black. It was shown that a dark black surface like suit 4 could not be measured correctly because of its more random reflections.

Like it is now the program does not produce accurate area measurements in this wind tunnel with this setup, but with certain improvements it's believed that the accuracy could increase. The lighting setup should at least have four powerful halogen lamps and have light falling from four different angels to produce an accurate illumination of the object. This would reduce shadows and background noise due to a sharper contrast. The highly reflective objects in the background should also be eliminated. It must be considered that these measurements was performed using a simple USB webcam with low resolution. The measurement accuracy would certainly benefit from a better optical devise with less noise and higher resolution. The program is able to connect to any USB interface live caption camera device, and can easily be manipulated to measure the light portion of the area instead of the dark to be applied in other environments.

### <span id="page-24-0"></span>**Recommendations for improvements**

I would recommend that some further work is done on the experimental setup before the program can be used in science.

- Better lightning arrangement/illumination of the object. I would recommend at least four powerful light sources: one from each side, one from the floor and one from the roof behind the object.
- Elimination of background reflections. Ideally a mat dark background is preferred. At least there should be no white or metallic reflective surfaces behind the object.
- Large scale calibration. The calibration sheet should be black and white with two high contrast edges and preferably in the scale of the test object. A possible calibration program improvement could be to do the calibration from a known area.
- Possibility to implement an area offset value that compensates for the excess area.
- Better camera equipment. A digital video camera with USB live view compatibility would provide a higher resolution and better optics.

### <span id="page-25-0"></span>**References**

- van Incen Schenau, G.J. (1982): The influence of air friction in speed skating
- Grappe, F., Candau, R., Belli, A. and Rouillon, J.D. (1997): Aerodynamic drag in field cycling with special reference to the Obree's position
- Swain, D.P., Coast, J.R., Clifford, P.S., Milliken, M.C. and Stray-Gundersen, J. (1987): Influence of body size on oxygen consumption during bicycling
- Heil, D.P. (2001): Body mass scaling of frontal area in competitive cyclists
- Meile, W., Reisenberger, E., Mayer, M., Schmölzer, B., Müller, W. and Brenn, G. (2006): Aerodynamics of ski jumping: experiments and CFD simulations
- Debraux, P., Bertucci, W., Manolova, A.V., Rogier, S. And Lodini, A (2008): New Method to Estimate the Cycling Frontal Area
- (16.12.09) *History – National Instruments,* <http://www.ni.com/company/history.htm>
- (16.12.09) *NI LabVIEW - The Software That Powers Virtual Instrumentation - National Instruments,* <http://www.ni.com/labview/>
- (16.12.09) *What Is Data Acquisition?- National Instruments,* http://www.ni.com/dataacquisition/whatis.htm